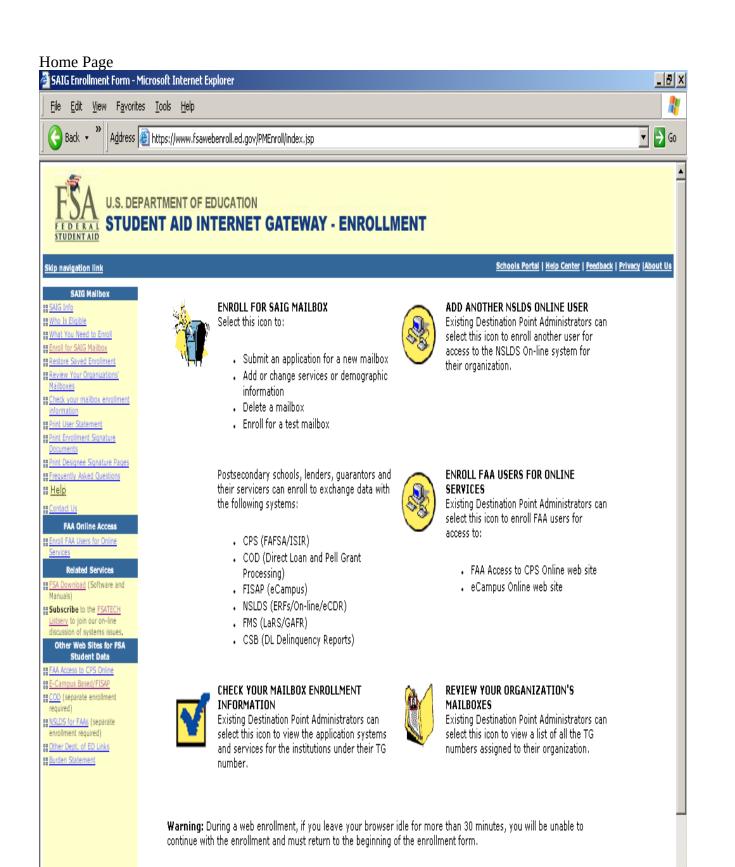

•

This web site was last modified on 07/16/2006

# Initial Application Main Menu

| 🖉 SAIG Enrollment Form - Mi                                                                                                    | icrosoft Internet Explorer                                                                                                    |                                                                                                    |
|----------------------------------------------------------------------------------------------------|----------------------------------------------------------------------------------------------------|----------------------------------------------------------------------------------------------------|
| _ <u>File E</u> dit <u>V</u> iew F <u>a</u> vorites                                                                                                    | ; Iools Help                                                                                                    | A 1997 - 1997 - 1997 - 1997 - 1997 - 1997 - 1997 - 1997 - 1997 - 1997 - 1997 - 1997 - 1997 - 1997 - 1997 - 1997 |
| Back 🔹 🔭 🛛 🕹                                                                                                    | https://www.fsawebenroll.ed.gov/PMEnroll/PMServlet.jrun                                                                                                    | 💌 🛃 Go                                                                                                    |
| FINA U.S. DEP.                                                                                                    | ARTMENT OF EDUCATION<br>ENT AID INTERNET GATEWAY - ENROLLMENT                                                                                                    | Ā                                                                                                    |
| Skip navigation link                                                                                                    |                                                                                                    |                                                                                                    |
| Other Enrollment Links                                                                                                    | Step One: Information about your organization                                                                                                    |                                                                                                    |
| Image: state state | To further assist in your enrollment, please select the most appropriate response for your enrollment.<br>You will be taken to the respective enrollment application form. |                                                                                                    |
| B Contact Us                                                                                                    | For Schools, Lenders/Lender Servicers, Third Party Servicers or Agencies                                                                                                   |                                                                                                    |
| 88 <u>Home</u>                                                                                                    | *My organization has an existing TG number (mailbox) with services and I am enrolling for another TG number for NSLDS On-line access only.                                 |                                                                                                    |
| BB OMB NO: 1845-0002<br>Expiration Date: 12/31/2007<br>Burden Statement                                                                                                    | <u>* My organization has an existing TG number (mailbox) and I am enrolling for a new TG number with services.</u>                                                         |                                                                                                    |
| ss <u>Privacy Act</u>                                                                                                    | <u>* My organization does NOT have an existing TG number (mailbox) and I am enrolling for a new TG number with services.</u>                                               |                                                                                                    |
|                                                                                                    | For Department of Education Users/Contractors                                                                                                    |                                                                                                    |
|                                                                                                    | * My organization is the Department of Education and I am enrolling for a new TG number,                                                                                   |                                                                                                    |
|                                                                                                    | *My organization is a Department of Education contractor and I am enrolling for a new TG number.                                                                           |                                                                                                    |
|                                                                                                    | Previous                                                                                                    |                                                                                                    |
|                                                                                                    |                                                                                                    |                                                                                                    |
|                                                                                                    |                                                                                                    |                                                                                                    |
|                                                                                                    |                                                                                                    |                                                                                                    |
|                                                                                                    |                                                                                                    |                                                                                                    |
|                                                                                                    |                                                                                                    |                                                                                                    |
|                                                                                                    |                                                                                                    |                                                                                                    |
|                                                                                                    |                                                                                                    | v                                                                                                    |

# Demographic Information Screen

| 🗿 SAIG Enrollment Forn                            | SAIG Enrollment Form - Microsoft Internet Explorer                                                                            |                                                                                                    |  |
|---------------------------------------------------|----------------------------------------------------------------------------------------------------|----------------------------------------------------------------------------------------------------|--|
| Eile Edit View Fav                                | orites <u>I</u> ools <u>H</u> elp                                                                                             | N 1997 - 1997 - 1997 - 1997 - 1997 - 1997 - 1997 - 1997 - 1997 - 1997 - 1997 - 1997 - 1997 - 1997 - 1997 - 1997 |  |
| Back 🔹 🔭 🛛 Addre                                  | ss 🕘 https://www.fsawebenroll.ed.gov/PMEnroll/PMServlet.jrun                                                                  | 💌 🄁 Go                                                                                                    |  |
| Other Enrollment Links                            | Enter Demographic Information for the new Organization and Destination Point                                                  |                                                                                                    |  |
| B Frequently Asked Question                       | Demographic Information                                                                                                    |                                                                                                    |  |
| ss <u>Help</u>                                    | Please provide the following information about your Organization.                                                             |                                                                                                    |  |
| B <u>Contact Us</u><br>B <u>Home</u>              | Please indicate your type of Postsecondary school                                                                             |                                                                                                    |  |
| BB OMB NO: 1845-0002<br>Expiration Date: 12/31/20 | What is the name of your organization?                                                                                        |                                                                                                    |  |
| Burden Statement                                  | Who should receive all organization correspondence?                                                                           |                                                                                                    |  |
|                                                   | First Name                                                                                                    |                                                                                                    |  |
|                                                   | Last Name                                                                                                    |                                                                                                    |  |
|                                                   | Mailing Address                                                                                                    |                                                                                                    |  |
|                                                   | Optional<br>Address                                                                                                    |                                                                                                    |  |
|                                                   | City                                                                                                    | 1                                                                                                    |  |
|                                                   | State Click Here                                                                                                    |                                                                                                    |  |
|                                                   | zip -                                                                                                    |                                                                                                    |  |
|                                                   |                                                                                                    |                                                                                                    |  |
|                                                   |                                                                                                    |                                                                                                    |  |
|                                                   | Fax ()Ext                                                                                                    |                                                                                                    |  |
|                                                   | Please provide the following information for the <u>Destination Point</u><br>(mailbox) you wish to add for your Organization. |                                                                                                    |  |
|                                                   | What is the name of your organization?                                                                                        |                                                                                                    |  |
|                                                   | Is the Destination Point information the same as the organization contact $$\rm C_{Yes}\ \C_{No}$ information listed above?   |                                                                                                    |  |
|                                                   | Please indicate if you will use a personal computer, a mainframe, or Personal computer 💌 both to access SAIG.                 |                                                                                                    |  |
|                                                   |                                                                                                    | •                                                                                                    |  |

| 🚰 SAIG Enrollment Form - M | Microsoft Internet Explorer                                                                                                    |          |
|----------------------------|----------------------------------------------------------------------------------------------------|----------|
| Eile Edit View Favorit     | es <u>I</u> ools <u>H</u> elp                                                                                                    | 1        |
| Back 🔹 🎽 🛛 🕹               | https://www.fsawebenroll.ed.gov/PMEnroll/PMServlet.jrun                                                                                                    | 💌 🄁 Go   |
|                            | Please indicate if you will use a personal computer, a mainframe, or Personal computer results of the access SAIG.                                                                                                    | <u>×</u> |
|                            | Please provide the following information for the person you are enrolling as the <u>Destination Point Administrator</u> .                                                                                                    |          |
|                            | First Name                                                                                                    |          |
|                            | Last Name                                                                                                    |          |
|                            | Mailing<br>Address                                                                                                    |          |
|                            | City                                                                                                    |          |
|                            | State Click Here                                                                                                    |          |
|                            | Zip -                                                                                                    | _        |
|                            | Phone () Ext.                                                                                                    |          |
|                            | Fax ( ) Ext.                                                                                                    |          |
|                            | Email                                                                                                    |          |
|                            | Email Verify                                                                                                    |          |
|                            | Please indicate the method for delivery of your U.S. Mail 💌 enrollment letter.                                                                                                    |          |
|                            | Social Security Number *:                                                                                                    |          |
|                            | Date of birth: (Please enter this date in mmddyyyy" format.)                                                                                                    |          |
|                            | Mother's maiden name :                                                                                                    |          |
|                            | Information about the <u>secondary Destination Point Administrator</u><br>Note: a secondary DPA (SDPA) can modify the SAIG enrollment information and<br>services but does not have access to on-line services granted to the DPA.<br>Enrollment of a SDPA is optional. | T        |

| SAIG Enrollment Form - N      | vicrosoft Internet Explorer                                                                                                    |        |
|-------------------------------|----------------------------------------------------------------------------------------------------|--------|
| <u> </u>                      | es Iools Help                                                                                                    | 1      |
| 🕝 Back 🔹 ဳ 🛛 A <u>d</u> dress | lttps://www.fsawebenroll.ed.gov/PMEnroll/PMServlet.jrun                                                                                                    | 💌 🔁 Go |
| , u ,                         | Z1µ 11                                                                                                    |        |
|                               | Phone (                                                                                                    |        |
|                               | Fax () Ext.                                                                                                    |        |
|                               | Email                                                                                                    |        |
|                               | Email Verify                                                                                                    |        |
|                               | Please indicate the method for delivery of your U.S. Mail 💌                                                                                                    |        |
|                               | Social Security Number *:                                                                                                    |        |
|                               | Date of birth: (Please enter this date in<br>"mmddyyyy" format.)                                                                                                    |        |
|                               | Mother's maiden name :                                                                                                    |        |
|                               | Information about the <u>secondary Destination Point Administrator</u><br>Note: a secondary DPA (SDPA) can modify the SAIG enrollment information and<br>services but does not have access to on-line services granted to the DPA.<br>Enrollment of a SDPA is optional. |        |
|                               | First Name                                                                                                    |        |
|                               | Last Name                                                                                                    |        |
|                               | Social Security Number *:                                                                                                    |        |
|                               | Date of birth: (Please enter this date in<br>"mmddyyyy" format.)                                                                                                    |        |
|                               | *Please enter this number without the dashes. For example: 123-45-6789 is<br>123456789. For more information on the use of the SSN, reference the "Privacy<br>Act" link on this page.                                                                                   |        |
|                               | Previous Next Save for later                                                                                                    |        |
|                               |                                                                                                    | -      |

# Demographic Information Screen Part 3

#### Services Screen

| e <u>E</u> dit <u>V</u> iew F <u>a</u> voril                                | tes <u>T</u> ools <u>H</u> elp                                                                                                    |               |  |
|-----------------------------------------------------------------------------|----------------------------------------------------------------------------------------------------|---------------|--|
| Back 🔹 🎽 Address                                                            | https://www.fsawebenroll.ed.gov/PMEnroll/PMServlet.jrun                                                                                                    |               |  |
| Other Enrollment Links                                                      | Select the services for the new Destination Point                                                                                                    |               |  |
| Frequently Asked Questions                                                  | Step Two: Destination Point services at your organization.                                                                                                    |               |  |
| Contact Us                                                                  | Select the application system(s)/services(s) to add.<br>Note: This will not change any current enrollment information for batch services unless noted in t                                            | he enrollment |  |
| Home<br>OMB NO:1845-0002<br>Expiration Date: 12/31/2007<br>Burden Statement | Direct Loan Service<br>Do you want to add a Direct Loan code to this destination point to submit and receive Direct Loan<br>information?                                                              | O Yes © No    |  |
| <u>Privacy Act</u>                                                          | Direct Loan Borrower Delinquency Report<br>Do you want to add a Direct Loan code to this destination point to receive the Direct Loan Borrower<br>Delinquency Report?                                 | O Yes © No    |  |
|                                                                             | Central Processing System<br>Do you want to add a Federal School code to this destination point to submit initial FAFSAs, FAFSA<br>corrections and/or receive ISIRs?                                  | O Yes © No    |  |
|                                                                             | FISAP<br>Do you want to add an OPE-ID to this destination point to participate in the Federal Work-Study, Federal<br>Supplemental Educational Opportunity Grant, and/or Federal Perkins Loan Program? | O Yes © No    |  |
|                                                                             | NSLDS Batch<br>Do you want to add an OPE-ID to this destination point to submit and receive any of the following NSLDS<br>batch files?                                                                | O Yes © No    |  |
|                                                                             | Batch Financial Aid History/Transfer Student Monitoring<br>Batch Enrollment Roster Files (formerly known as SSCRs)<br>Batch Perkins Loan data                                                         |               |  |
|                                                                             | NSLDS eCDR<br>Do you want to add an OPE-ID to this destination point to receive the electronic Cohort Default Rate<br>report?                                                                         | O Yes © No    |  |
|                                                                             | NSLDS On-line<br>Do you want to add an OPE-ID to this destination point to view or to update on-line any of the following<br>NSLDS information?                                                       | O Yes © No    |  |
|                                                                             | Default Services<br>Enrollment Update<br>Overpayment Update                                                                                                    |               |  |
|                                                                             | Pell Grant Processing                                                                                                    |               |  |
|                                                                             | Do you want to add a Pell code to this destination point to submit and receive Pell Grant payment data?                                                                                               | C Yes 🖲 No    |  |
|                                                                             | Previous Next Save for later                                                                                                    |               |  |

#### Direct Loan Services Screen

| SAIG Enrollment Form -                                               | Microsoft Internet Explorer                                                                    |                            | _ 6           |
|----------------------------------------------------------------------|------------------------------------------------------------------------------------------------|----------------------------|---------------|
| <u>File E</u> dit <u>V</u> iew F <u>a</u> voril                      | tes <u>T</u> ools <u>H</u> elp                                                                 |                            | <u></u>       |
| G Back • Address                                                     | ttps://www.fsawebenroll.ed.gov/PMEnroll/PMServlet.jrun                                         |                            | <b>_</b> 🔁 Go |
| FEDERAL<br>STUDENTAID                                                | PARTMENT OF EDUCATION<br>DENT AID INTERNET GATEWAY - ENROLLMENT                                |                            |               |
| Skip navigation link<br>Other Enroliment Links                       | Add a new service for the new Destination Point                                                |                            |               |
| B Frequently Asked Questions                                         | Direct Loan Service                                                                            |                            |               |
| Help     Contact Us     Home                                         | For which award years is this destination point to submit and receive Direct Loan information? | ☑ 2005-2006<br>☑ 2006-2007 |               |
| CMB NO: 1845-0002<br>Expiration Date: 12/31/2007<br>Burden Statement | What is the <u>Direct Loan code?</u>                                                           |                            |               |
| 88 Privacy Act                                                       |                                                                                                | g01982 Search              |               |
|                                                                      | Previous Next Save for later                                                                   |                            |               |
|                                                                      |                                                                                                |                            |               |
|                                                                      |                                                                                                |                            |               |
|                                                                      |                                                                                                |                            |               |
|                                                                      |                                                                                                |                            |               |
|                                                                      |                                                                                                |                            |               |
|                                                                      |                                                                                                |                            |               |
|                                                                      |                                                                                                |                            |               |
|                                                                      |                                                                                                |                            |               |

| Direct Loan B                                                                          | orrower Delinquency Reports Screen                                                                                                    |              |
|----------------------------------------------------------------------------------------|----------------------------------------------------------------------------------------------------|--------------|
| 🖉 SAIG Enrollment Form - N                                                             |                                                                                                    | _8_          |
| <u>File Edit View Favorite</u>                                                         |                                                                                                    |              |
| Back 🔹 🎽 🛛 🕹 🖉                                                                         | ltps://www.fsawebenroll.ed.gov/PMEnroll/PMServlet.jrun                                                                                       | 💌 🋃 Go       |
|                                                                                        | PARTMENT OF EDUCATION<br>ENT AID INTERNET GATEWAY - ENROLLMENT                                                                               |              |
| Other Enrollment Links                                                                 | Add a new service for the new Destination Point                                                                                              |              |
| B Frequently Asked Questions                                                           | Direct Loan Borrower Delinquency Service                                                                                                    |              |
| Help     Contact Us     Home                                                           | Which format(s) of the <u>Direct Loan Borrower Delinguency Report</u> is this<br>destination point to receive?<br>Click Here<br>Report Forma | ▼<br>t       |
| OMB NO: 1845-0002     Expiration Date: 12/31/2007     Burden Statement     Privacy Act | Data Format<br>Both<br>e00601                                                                                                    | (P)<br>earch |
|                                                                                        | Previous Next Save for later                                                                                                    |              |

# Central Processing System Screen

| SAIG Enrollment Form - Microsoft Internet Explorer                     |                                                                                                    |                                               |  | X  |
|------------------------------------------------------------------------|----------------------------------------------------------------------------------------------------|-----------------------------------------------|--|----|
| <u>File Edit Yiew Favorite</u>                                         | Ele Edit View Favorites Tools Help                                                                                                    |                                               |  | 1  |
| G Back → X Address                                                     | https://www.fsawebenroll.ed.gov/PMEnroll/PMServlet.jrun                                                                                                    |                                               |  | 50 |
|                                                                        | PARTMENT OF EDUCATION<br>ENT AID INTERNET GATEWAY - ENROLLMENT                                                                                                    |                                               |  | •  |
|                                                                        |                                                                                                    |                                               |  |    |
| Other Enrollment Links                                                 | Add a new service for the new Destination Point                                                                                                    |                                               |  |    |
| Frequently Asked<br>Questions                                          | Central Processing System                                                                                                    |                                               |  |    |
| # <u>Help</u><br># Contact Us                                          | Information about your organization                                                                                                    |                                               |  |    |
| III <u>Home</u>                                                        | For which school do you want this DPA's destination point to submit data with the Central Processing System (CPS) and/or the Pell Gra                                                                                                    |                                               |  |    |
| OMB NO:1845-0002<br>Expiration Date:<br>12/31/2007<br>Burden Statement | System?<br>Federal School Code :                                                                                                    | Search                                        |  |    |
| III <u>Privacy Act</u>                                                 | For which award years?                                                                                                    | <ul><li>2005-2006</li><li>2006-2007</li></ul> |  |    |
|                                                                        | Is this destination point to provide all CPS services for the school selected?                                                                                                    | ©Yes ⊂No                                      |  |    |
|                                                                        | Is this destination point to provide service for Initial Applications for the school selected?*                                                                                                    | € Yes € No                                    |  |    |
|                                                                        | *Data from initial FAFSA applications can come from two different destination point<br>point to update. SAIG will provide a warning at the end of this transaction if you are<br>service from another destination point. You will then have an opportunity to change t | attempting to take this                       |  |    |
|                                                                        | Select the destination point:                                                                                                    |                                               |  |    |
|                                                                        | <ul> <li>Initial FAFSA applications destination point 1</li> <li>Initial FAFSA applications destination point 2</li> </ul>                                                                                                    |                                               |  | T  |

|                                                                | Microsoft Internet Explorer                                                                                                    | 6       |
|----------------------------------------------------------------|----------------------------------------------------------------------------------------------------|---------|
| e <u>E</u> dit <u>V</u> iew Favoril<br>Back <b>- »</b> Address |                                                                                                    |         |
| Back • Address                                                 | https://www.fsawebenroll.ed.gov/PMEnroll/PMServlet.jrun                                                                                                    | <b></b> |
|                                                                |                                                                                                    |         |
|                                                                | Is this destination point to provide all CPS services for the school selected?                                                                                                    |         |
|                                                                | Is this destination point to provide service for Initial Applications for the school 🛛 🙆 Yes 🏾 No selected?*                                                                                                    |         |
|                                                                | *Data from initial FAFSA applications can come from two different destination points. Select the destination point to<br>update. SAIG will provide a warning at the end of this transaction if you are attempting to take this service from another<br>destination point. You will then have an opportunity to change your selection if desired. |         |
|                                                                | Select the destination point                                                                                                    |         |
|                                                                | <ul> <li>Initial FAFSA applications destination point 1</li> <li>Initial FAFSA applications destination point 2</li> </ul>                                                                                                    |         |
|                                                                | Is this destination point to provide service for Corrections (FAFSA corrections) for the 🛛 🧐 Yes 🌀 No school selected?                                                                                                    |         |
|                                                                | Is this destination point to receive ISIRs for the school selected? 🛛 🚱 Yes 🌀 No                                                                                                    |         |
|                                                                |                                                                                                    |         |
|                                                                | ISIR Preferences                                                                                                    |         |
|                                                                | 2005-2008 Cycle                                                                                                    |         |
|                                                                | Select the delivery method I By request                                                                                                    |         |
|                                                                | 2006-2007 Cycle                                                                                                    |         |
|                                                                | Select the delivery method. 6 Daily 6 By request                                                                                                    |         |
|                                                                | Previous Next Save for later                                                                                                    |         |

# Control Processing Screen Part 2

### FISAP Services Screen

| SAIG Enrollment Form - Microsoft Internet Explorer |                                                                                           |                            | _ B ×  |  |
|----------------------------------------------------|-------------------------------------------------------------------------------------------|----------------------------|--------|--|
| Eile Edit View Favorite                            | Eile Edit View Favorites Iools Help                                                       |                            |        |  |
| Back 🔹 👋 🛛                                         | ) https://www.fsawebenroll.ed.gov/PMEnroll/PMServlet.jrun                                 |                            | 💌 🄁 Go |  |
| Other Enrollment Links                             | Add a new service for the new Destination Point                                           |                            |        |  |
| # Frequently Asked Questions                       | FISAP Service                                                                             |                            |        |  |
| 器 <u>Help</u>                                      | Information about your organization                                                       |                            |        |  |
| 88 Contact Us                                      |                                                                                           |                            |        |  |
| # Home                                             | For which award years should this destination point submit and receive FISAP information? | 2003-2004                  |        |  |
| OMB NO: 1845-0002<br>Expiration Date: 12/31/2007   |                                                                                           | 2004-2005                  |        |  |
| Burden Statement                                   |                                                                                           | □ 2005-2006<br>□ 2006-2007 |        |  |
| BB Privacy Act                                     |                                                                                           | 2008-2007                  |        |  |
|                                                    |                                                                                           |                            |        |  |
|                                                    | Does your school have an OPE-ID?                                                          | ⊙ Yes ⊂ No                 |        |  |
|                                                    | Enter your school's OPE-ID:                                                               |                            |        |  |
|                                                    |                                                                                           | Search                     |        |  |
|                                                    | School Address Information                                                                |                            |        |  |
|                                                    | Name of school:                                                                           |                            |        |  |
|                                                    |                                                                                           |                            |        |  |
|                                                    | Is the school's address the same as the destination point<br>address?                     | 🧧 Yes 🍯 No                 |        |  |
|                                                    |                                                                                           |                            |        |  |
|                                                    | If you answered no, complete:                                                             |                            |        |  |
|                                                    |                                                                                           |                            |        |  |
|                                                    | Mailing Address:                                                                          |                            |        |  |
|                                                    |                                                                                           |                            |        |  |
|                                                    | City:                                                                                     |                            |        |  |
|                                                    | State:                                                                                    | Click Here                 |        |  |
|                                                    |                                                                                           |                            |        |  |
|                                                    | Zip:                                                                                      |                            |        |  |
|                                                    |                                                                                           |                            |        |  |
|                                                    |                                                                                           |                            |        |  |
|                                                    | Previous Next Sav                                                                         | ve for later               |        |  |
|                                                    |                                                                                           |                            | ×      |  |
|                                                    |                                                                                           |                            |        |  |

# NSLDS Batch Services Screen

| 🖻 SAIG Enrollment Form - Microsoft Internet Explorer |                                                                                                    |          |
|------------------------------------------------------|----------------------------------------------------------------------------------------------------|----------|
| Eile Edit Yiew Favorit                               | es Iools Help                                                                                                |          |
| Back 🔹 🔭 🛛 🕹 🖌                                       | https://www.fsawebenroll.ed.gov/PMEnroll/PMServlet.jrun                                                      | 💌 🄁 Go   |
| Other Enrollment Links                               | Add a new service for the new Destination Point                                                              | <u> </u> |
| B Frequently Asked Questions                         | NSLDS Batch Service                                                                                          |          |
| 🛚 <u>Help</u>                                        |                                                                                                    |          |
| BB Contact Us                                        | For which school do you want this destination point to submit and receive <u>NSLDS</u> batch files?          |          |
| 88 <u>Home</u>                                       |                                                                                                    |          |
| BB OMB NO:1845-0002<br>Expiration Date: 12/31/2007   | School OPE-ID:                                                                                               |          |
| Burden Statement                                     | ' Search                                                                                                    |          |
|                                                      |                                                                                                    |          |
|                                                      | Financial Aid History/Transfer Student Monitoring                                                            |          |
|                                                      | Will this destination point receive batch Financial Aid History and/or submit and                            |          |
|                                                      | receive batch <u>Transfer Student Monitoring</u> - (available only through SAIG mailbox)?                    |          |
|                                                      |                                                                                                    |          |
|                                                      | Note: School Transfer Profile must be completed on the nsldsfap.ed.gov web site to begin Transfer Monitoring | -        |
|                                                      |                                                                                                    |          |
|                                                      |                                                                                                    |          |
|                                                      |                                                                                                    |          |
|                                                      | Enrollment Roster Files                                                                                      |          |
|                                                      |                                                                                                    |          |
|                                                      | Will this destination point submit and receive Enrollment Roster Files ? O Yes O No                          |          |
|                                                      |                                                                                                    |          |
|                                                      | If yes, enter the effective date of action*:                                                                 |          |
|                                                      | *Please enter this date in "mmddyyyy" format.                                                                |          |
|                                                      |                                                                                                    |          |
|                                                      | Will this destination point transmit Enrollment Roster Files via a SAIG SAIG electronic mailbox 💌            |          |
|                                                      | mailbox or magnetic tape?                                                                                    |          |
|                                                      |                                                                                                    |          |
|                                                      |                                                                                                    | <b>•</b> |

# NSLDS Batch Services Screen Part 2

| 🖉 SAIG Enrollment Form - M | icrosoft Internet Explorer                                                     |                           | X      |
|----------------------------|--------------------------------------------------------------------------------|---------------------------|--------|
| Eile Edit View Favorites   | s <u>T</u> ools <u>H</u> elp                                                   |                           | 1      |
| Back 🔹 ဳ 🛛 🖁 🖁             | ) https://www.fsawebenroll.ed.gov/PMEnroll/PMServlet.jrun                      |                           | 💌 🄁 Go |
|                            |                                                                                |                           |        |
|                            | Enrollment Roster Files                                                        |                           |        |
|                            |                                                                                |                           |        |
|                            | Will this destination point submit and receive Enrollment Roster Files ?       | C Yes 🖲 No                |        |
|                            |                                                                                |                           |        |
|                            | If yes, enter the effective date of action*:                                   |                           |        |
|                            | *Please enter this date in "mmddygyg" format.                                  |                           |        |
|                            | rosso onoi uno valo in minorgyy iormat.                                        |                           |        |
|                            |                                                                                |                           |        |
|                            | Will this destination point transmit Enrollment Roster Files via a SAIG        | SAIG electronic mailbox 💌 |        |
|                            | mailbox or magnetic tape?                                                      |                           |        |
|                            |                                                                                |                           |        |
|                            | Magnetic Tape                                                                  |                           |        |
|                            | Please specify the type of tape which will be used to send and receive         | Click Here                |        |
|                            | Enrollment Roster Files.                                                       |                           |        |
|                            |                                                                                |                           |        |
|                            | Who should we contact if we receive a damaged tape?                            |                           |        |
|                            | First Name:                                                                    |                           |        |
|                            |                                                                                |                           |        |
|                            | Last Name:                                                                     |                           | -      |
|                            | Phone:                                                                         | ( ) -                     |        |
|                            |                                                                                |                           |        |
|                            |                                                                                |                           |        |
|                            |                                                                                |                           |        |
|                            | Perkins Loan                                                                   |                           |        |
|                            | Will this destination point submit and receive batch Perkins Loan data?        | 0                         |        |
|                            | ***** uno deouriauon ponti ouonni, and receive patch <u>retkino Luan</u> Uala? | C Yes 🖲 No                |        |
|                            |                                                                                |                           | •      |

| 🖉 SAIG Enrollment Form - M                |                                                                                                    | <u>5</u> ×      |  |  |  |  |
|-------------------------------------------|----------------------------------------------------------------------------------------------------|-----------------|--|--|--|--|
| _ <u>File Edit View</u> F <u>a</u> vorite | s ToolsHelp                                                                                         | <b>∦</b><br>⊙ ⊙ |  |  |  |  |
|                                           | Intps://www.isawebeiroi.eu.gov/Pretiroi/Preterviet.jruit                                            |                 |  |  |  |  |
|                                           |                                                                                                    | <u>*</u>        |  |  |  |  |
|                                           |                                                                                                    |                 |  |  |  |  |
|                                           | Perkins Loan                                                                                        |                 |  |  |  |  |
|                                           |                                                                                                    |                 |  |  |  |  |
|                                           | Will this destination point submit and receive batch Perkins Loan data? O Yes O No                  |                 |  |  |  |  |
|                                           |                                                                                                    |                 |  |  |  |  |
|                                           | If yes, enter the effective date of action*:                                                        |                 |  |  |  |  |
|                                           | *Please enter this date in "mmddyyyy" format.                                                       |                 |  |  |  |  |
|                                           |                                                                                                    |                 |  |  |  |  |
|                                           |                                                                                                    |                 |  |  |  |  |
|                                           | Will this destination point transmit Perkins Loan data via a SAIG mailbox SAIG electronic mailbox z |                 |  |  |  |  |
|                                           |                                                                                                    |                 |  |  |  |  |
|                                           | Magnetic Tape                                                                                       |                 |  |  |  |  |
|                                           | Please specify the type of tape which will be used to send and receive                              |                 |  |  |  |  |
|                                           | Perkins Loan Data.                                                                                  |                 |  |  |  |  |
|                                           |                                                                                                    |                 |  |  |  |  |
|                                           | Who should we contact if we receive a damaged tape?                                                 |                 |  |  |  |  |
|                                           | First Name:                                                                                         |                 |  |  |  |  |
|                                           |                                                                                                    |                 |  |  |  |  |
|                                           | Last Name:                                                                                          |                 |  |  |  |  |
|                                           |                                                                                                    |                 |  |  |  |  |
|                                           | Phone: ( ) -                                                                                        |                 |  |  |  |  |
|                                           |                                                                                                    |                 |  |  |  |  |
|                                           | Previous Next Save for later                                                                        |                 |  |  |  |  |
|                                           |                                                                                                    | v               |  |  |  |  |

# NSLDS Batch Services Screen Part 3

# NSLDS eCDR Screen

| 🔮 SAIG Enrollment Form - N                                                | ticrosoft Internet Explorer                                                                                     |        |
|---------------------------------------------------------------------------|----------------------------------------------------------------------------------------------------|--------|
| <u>File Edit View Favorite</u>                                            | is <u>T</u> ools <u>H</u> elp                                                                                   |        |
| Back 🔹 ဳ 🛛 A <u>d</u> dress                                               | https://www.fsawebenroll.ed.gov/PMEnroll/PMServlet.jrun                                                         | 💌 🔁 Go |
|                                                                           | PARTMENT OF EDUCATION<br>ENT AID INTERNET GATEWAY - ENROLLMENT                                                  |        |
| Skip navigation link                                                      |                                                                                                    |        |
| Other Enrollment Links                                                    | Add a new service for the new Destination Point                                                                 |        |
| Erequently Asked<br>Questions                                             | NSLDS eCDR Services                                                                                             |        |
| III <u>Help</u><br>III <u>Contact Us</u>                                  | For which school do you want this destination point to receive the NSLDS electronic Cohort Default Rate report? |        |
| # <u>Home</u>                                                             |                                                                                                    |        |
| OMB N0:1845-0002     Expiration Date:     12/31/2007     Burden Statement | School OPE-ID: 00189200 Search                                                                                  |        |
| III <u>Privacy Act</u>                                                    | Previous Next Save for later                                                                                    |        |
|                                                                           |                                                                                                    |        |
|                                                                           |                                                                                                    |        |
|                                                                           |                                                                                                    |        |
|                                                                           |                                                                                                    |        |
|                                                                           |                                                                                                    |        |
|                                                                           |                                                                                                    |        |
|                                                                           |                                                                                                    | Y      |

# NSLDS Online Services Screen

| 🖉 SAIG Enrollment Form - I                                                                                                    | Microsoft Internet Explorer                                                                                                    | _ 8 ×  |  |  |
|----------------------------------------------------------------------------------------------------|----------------------------------------------------------------------------------------------------|--------|--|--|
| Eile Edit View Favorites Iools Help                                                                                                    |                                                                                                    |        |  |  |
| Back - X                                                                                                    | https://www.fsawebenroll.ed.gov/PMEnroll/PMServlet.jrun                                                                                                    | 💌 🄁 Go |  |  |
|                                                                                                    | PARTMENT OF EDUCATION<br>ENT AID INTERNET GATEWAY - ENROLLMENT                                                                                                    | ×      |  |  |
| Skip navigation link                                                                                                    |                                                                                                    |        |  |  |
| Other Enrollment Links                                                                                                    | Add a new service for the new Destination Point                                                                                                    |        |  |  |
| Frequently Asked<br>Questions                                                                                                    | NSLDS On-line Service                                                                                                    |        |  |  |
| <ul> <li>Help</li> <li>Contact Us</li> <li>Home</li> <li>OMB NO:1845-0002</li> <li>Expiration Date:<br/>12/31/2007</li> <li>Burden Statement</li> <li>Privacy Act</li> </ul> | IMPORTANT: Only the destination point administrator is permitted to use his or her destination point for access to the on-line National Student Loan Data System (NSLDS) information listed in this question. Permission to use this destination point for on-line NSLDS CANNOT be granted to anyone else.<br>Indicate below which NSLDS information you want this DPA to access. (NSLDS will send the DPA a separate ID and password.) |        |  |  |
|                                                                                                    | What is the school OPE-ID?                                                                                                    |        |  |  |
|                                                                                                    | Default Services for NSLDS On-Line Yes                                                                                                    |        |  |  |
|                                                                                                    | Enrollment Update for NSLDS On-Line Services O Yes C No                                                                                                    |        |  |  |
|                                                                                                    | Overpayment Update for NSLDS On-Line Services O Yes @ No                                                                                                    |        |  |  |
|                                                                                                    | *Only one OPE+D can be enrolled for NSLDS On-line services per TG number.                                                                                                    |        |  |  |
|                                                                                                    | Devices Next Courter L                                                                                                    |        |  |  |
|                                                                                                    | Previous Next Save for later                                                                                                    |        |  |  |
|                                                                                                    |                                                                                                    | Y      |  |  |

# Pell Grant Processing Screen

| 🖉 SAIG Enrollment Form - N                                           | ficrosoft Internet Explorer                                                                      |        |  |  |  |
|----------------------------------------------------------------------|--------------------------------------------------------------------------------------------------|--------|--|--|--|
| <u>File Edit Vi</u> ew F <u>a</u> vorites <u>I</u> ools <u>H</u> elp |                                                                                                  |        |  |  |  |
| Back 🔹 ဳ 🛛 🕹                                                         | https://www.fsawebenroll.ed.gov/PMEnroll/PMServlet.jrun                                          | 🗾 🔁 Go |  |  |  |
|                                                                      | PARTMENT OF EDUCATION<br>ENT AID INTERNET GATEWAY - ENROLLMENT                                   |        |  |  |  |
| Skip navigation link                                                 |                                                                                                  |        |  |  |  |
| Other Enrollment Links                                               | Add a new service for the new Destination Point                                                  |        |  |  |  |
| Frequently Asked<br>Questions                                        | Pell Grant Processing                                                                            |        |  |  |  |
| III <u>Help</u><br>III <u>Contact Us</u>                             | For which school should this destination point submit and receive Pell Grant<br>Processing data? |        |  |  |  |
| Home     OMB NO:1845-0002     Expiration Date:                       | Federal School Code:                                                                             |        |  |  |  |
| 12/31/2007<br>Burden Statement<br>III Privacy Act                    | For which award years?                                                                           |        |  |  |  |
|                                                                      | Previous Next Save for later                                                                     |        |  |  |  |
|                                                                      |                                                                                                  |        |  |  |  |
|                                                                      |                                                                                                  |        |  |  |  |
|                                                                      |                                                                                                  |        |  |  |  |
|                                                                      |                                                                                                  |        |  |  |  |
|                                                                      |                                                                                                  | V      |  |  |  |

# End of the Enrollment Form Screen

| 🔮 SAIG Enrollment Form - M                                                    | Microsoft Internet Explorer                                                                                                    | _ <u>8</u> × |
|-------------------------------------------------------------------------------|----------------------------------------------------------------------------------------------------|--------------|
| <u> </u>                                                                      | es <u>I</u> ools <u>H</u> elp                                                                                                    |              |
| Back 🔹 ဳ 🛛 A <u>d</u> dress                                                   | https://www.fsawebenroll.ed.gov/PMEnroll/PMServlet.jrun                                                                                                    | 💌 🄁 Go       |
| FEDERAL<br>STUDENTAID                                                         | PARTMENT OF EDUCATION<br>ENT AID INTERNET GATEWAY - ENROLLMENT                                                                                                    |              |
| Skip navigation link                                                          |                                                                                                    |              |
| Other Enrollment Links                                                        | Add a new Organization and Destination Point                                                                                                    |              |
| Frequently Asked<br>Questions                                                 | End of the Enrollment Form                                                                                                    |              |
| # <u>Help</u>                                                                 | Please select 'Next' to proceed to the Final Review page. On the Final Review page you<br>will have the opportunity to review the enrollment information just entered and make any<br>final changes. |              |
| III <u>Contact Us</u>                                                         |                                                                                                    |              |
| OMB NO:1845-0002                                                              | Previous Next Save for later                                                                                                    |              |
| <ul> <li>Expiration Date:<br/>12/31/2007</li> <li>Burden Statement</li> </ul> |                                                                                                    |              |
| III Privacy Act                                                               |                                                                                                    |              |
|                                                                               |                                                                                                    |              |
|                                                                               |                                                                                                    |              |
|                                                                               |                                                                                                    |              |
|                                                                               |                                                                                                    |              |
|                                                                               |                                                                                                    |              |
|                                                                               |                                                                                                    |              |
|                                                                               |                                                                                                    |              |
|                                                                               |                                                                                                    |              |
|                                                                               |                                                                                                    |              |
|                                                                               |                                                                                                    |              |
|                                                                               |                                                                                                    | v            |
| 1                                                                             |                                                                                                    |              |

#### Final Review Screen

| Final Review                                       |                                                       |                                |                      |          |
|----------------------------------------------------|-------------------------------------------------------|--------------------------------|----------------------|----------|
|                                                    | ; <u>T</u> ools <u>H</u> elp                          |                                |                      | 1        |
| 🕞 Back 👻 🖁 Address                                 | https://www.fsawebenroll.ed.gov                       | PMEnroll/PMServlet.jrun        |                      | 💌 🄁 GO   |
| ouler chroninent unks                              | мий и пем отдинізаціої                                | απα νεσαπατιση κοιπα           |                      | <b>A</b> |
| E Frequently Asked                                 | Final Review                                          |                                |                      |          |
| ::: <u>Help</u>                                    | This final review shows t<br>does not display your cu |                                |                      |          |
| III <u>Contact Us</u>                              | viewed by selecting the<br>link on the home page. S   | Check Your Mailbox Enn         | ollment Information" |          |
| # <u>Home</u>                                      | impact your current er                                |                                |                      |          |
| OMB NO:1845-0002<br>Expiration Date:<br>12/31/2007 |                                                       |                                |                      |          |
| Burden Statement                                   | Please indicate your<br>organization.                 | ype of Postsecondary           | school               |          |
|                                                    | Information about y                                   | our destination point          |                      |          |
|                                                    | What is the name of organization?                     | <sup>/our</sup> <u>dfjdjdj</u> |                      |          |
|                                                    | Who should receive a                                  | l organization correspon       | idence?              |          |
|                                                    | .First Name: dj                                       | ij                             |                      |          |
|                                                    | Last Name: dj                                         | <u>tijd</u>                    |                      |          |
|                                                    | Mailing Address: 🔢                                    | <u>13 smith drive</u>          |                      |          |
|                                                    | Optional<br>Address:                                  |                                |                      |          |
|                                                    | City: <u>io</u>                                       | <u>va city</u>                 |                      |          |
|                                                    | State: A                                              | aska                           |                      |          |
|                                                    | Zip: <u>51</u>                                        | <u>240</u> -                   |                      |          |
|                                                    | Phone: ()                                             | -                              | Ext.                 |          |
|                                                    | Fax: ()                                               | -                              | Ext.                 |          |
|                                                    |                                                       |                                |                      | -1       |
|                                                    |                                                       |                                |                      |          |

# Final Review Screen Part 2

| 🖉 SAIG Enrollment For        | rm - Mi          | icrosoft Internet Explorer                                     |                           |                      |                    |  | _ 8 ×    |
|------------------------------|------------------|----------------------------------------------------------------|---------------------------|----------------------|--------------------|--|----------|
| <u> </u>                     | <u>a</u> vorites | ; <u>T</u> ools <u>H</u> elp                                   |                           |                      |                    |  | <u></u>  |
| 🛛 🌍 Back 🔹 ဳ 🛛 A <u>d</u> di | iress 🥻          | https://www.fsawebenroll.ed.                                   | gov/PMEnroll/PMSer        | rvlet.jrun           |                    |  | 💌 🄁 Go   |
|                              |                  | organization.                                                  |                           |                      |                    |  | <b>_</b> |
|                              |                  | What is the name destination point?                            | of your                   |                      | <u>dfjdjdj</u>     |  |          |
|                              |                  | Please indicate if y<br>personal computer<br>or both to access | , a mainframe,            |                      | <u>al computer</u> |  |          |
|                              |                  | First Name:                                                    | <u>djdj</u>               |                      |                    |  |          |
|                              |                  | Last Name:                                                     | <u>djdjjd</u>             |                      |                    |  |          |
|                              |                  | Mailing Address:                                               | <u>1313 smith</u>         | <u>drive</u>         |                    |  |          |
|                              |                  | City:                                                          | <u>iowa city</u>          |                      |                    |  |          |
|                              |                  | State:                                                         | <u>Alaska</u>             |                      |                    |  |          |
|                              |                  | Zip:                                                           | <u>52240</u> -            |                      |                    |  |          |
|                              |                  | Phone:                                                         | ( <u>228 )</u> <u>444</u> | - <u>4444</u> Ext.   |                    |  |          |
|                              |                  | Fax:                                                           | ()-                       | Ext.                 |                    |  |          |
|                              |                  | Email:                                                         |                           |                      |                    |  |          |
|                              |                  | Please indicate th<br>your enrollment le                       |                           | delivery of          | <u>U.S. Mail</u>   |  |          |
|                              |                  | Social Security N                                              | umber *:                  | 2                    | <u>25445966</u>    |  |          |
|                              |                  | Date of birth **:                                              |                           |                      | <u>05101965</u>    |  |          |
|                              |                  | Mother's maiden                                                | name:                     |                      | <u>smith</u>       |  |          |
|                              |                  | Information about<br>your organization.                        | a secondary D             | estination Point Adn | ninistrator at     |  |          |
|                              |                  | First Name:                                                    |                           |                      |                    |  |          |
|                              |                  | Last Name:                                                     |                           |                      |                    |  |          |
|                              |                  | Social Security N                                              | umber *:                  |                      |                    |  |          |
|                              |                  | Date of birth **:                                              |                           |                      |                    |  |          |
|                              |                  |                                                                |                           |                      |                    |  |          |

### Final Review Screen Part 3

| 🖉 SAIG Enrollment Form - M | 1icrosoft Internet Explorer                                                                                                    |   |          |
|----------------------------|----------------------------------------------------------------------------------------------------|---|----------|
| Eile Edit View Favorite    | es <u>I</u> ools <u>H</u> elp                                                                                                    |   |          |
| 🚱 Back 🔹 🎽 Address         | https://www.fsawebenroll.ed.gov/PMEnroll/PMServlet.jrun                                                                                                    |   | 💌 🄁 Go   |
|                            | Direct Loan Service<br>For which award years is this destination point to submit and<br>receive Direct Loan information?<br>Both 2005-2006 and 2006-200<br>What is the Direct Loan code? g0189                                                                                                    |   | <u> </u> |
|                            | Direct Loan Borrower Delinquency Service<br>Which format(s) of the Direct Loan Borrower<br>Delinquency Report is this destination point to<br>receive? <u>Report Forma</u>                                                                                                    | - |          |
|                            | What is the Direct Loan code? g0189<br>                                                                                                    | 2 |          |
|                            | Central Processing System<br>For which school do you want this DPA's destination point to submi<br>and/or receive data with the Central Processing System<br>(CPS) and/or the Pell Grant Payment System?                                                                                                    | t |          |
|                            | Federal School Code: 00189                                                                                                    | 2 | -        |
|                            | For which award years: <u>Both 2005-2006 and 2006-200</u>                                                                                                    | 2 |          |
|                            | Is this destination point to provide all CPS services for<br>the school selected? Ye:                                                                                                    | i |          |
|                            | Is this destination point to provide service for Initial<br>Applications for the school selected?                                                                                                    | ī |          |
|                            | Data from initial FAFSA applications may go to two different destination points.<br>Select the destination point to update. SAIG will provide a warning at the end of<br>this transaction if you are attempting to take this service from another<br>destination point. You will then have an opportunity to change your selection if<br>desired.<br>Select the destination point: |   |          |
|                            | 6 Initial FAFSA applications destination point 1                                                                                                    |   |          |

#### Final Review Screen Part 4

|                                               | Screen Part 4<br>Microsoft Internet Explorer                                                                                                    |  |
|-----------------------------------------------|----------------------------------------------------------------------------------------------------|--|
| e <u>E</u> dit <u>V</u> iew F <u>a</u> vorite |                                                                                                    |  |
| Back 🔹 ဳ 🛛 A <u>d</u> dress                   | l https://www.fsawebenroll.ed.gov/PMEnroll/PMServlet.jrun                                                                                                    |  |
|                                               | Financial Aid History/Transfer Student Monitoring Will this destination point submit and receive batch Transfer Student Monitoring - (available only through SAIG)? Yes |  |
|                                               | Enrollment Roster Files Do you want this destination point to submit and receive Batch Enrollment Roster Files (formerly known as SSCRs)? Yes                           |  |
|                                               | If yes, enter the effective date of action*: <u>10052006</u>                                                                                                    |  |
|                                               | Will this destination point transmit Enrollment Roster Files via a SAIG<br>mailbox or magnetic tape?<br><u>SAIG electronic mailbox</u>                                  |  |
|                                               | Perkins Loan                                                                                                    |  |
|                                               | Will this destination point submit and receive batch Perkins Loan data? Yes                                                                                             |  |
|                                               | If yes, enter the effective date of action*: <u>10052006</u>                                                                                                    |  |
|                                               | Will this destination point transmit Perkins Loan data via a SAIG<br>electronic mailbox or magnetic tape?<br><u>SAIG electronic mailbox</u>                             |  |
|                                               | NSLDS eCDR Services<br>For which school do you want this destination point to receive the<br>NSLDS electronic Cohort Default Rate report?                               |  |
|                                               | School OPE-ID: 00189200                                                                                                    |  |
|                                               | NSI DS On-line                                                                                                    |  |

| SAIG Enrollment Form - M        |                                                                                                    | _ <del>_</del> <del>/</del> × |
|---------------------------------|----------------------------------------------------------------------------------------------------|-------------------------------|
| Eile Edit <u>V</u> iew Favorite | s Iools Help                                                                                                    | 1                             |
| Gack 🔹 🔭 Address                | 🖹 https://www.fsawebenroll.ed.gov/PMEnroll/PMServlet.jrun                                                                                                    | 💌 🄁 GO                        |
|                                 | NSLDS eCDR Services<br>For which school do you want this destination point to receive the<br>NSLDS electronic Cohort Default Rate report?                                                                                                    | <u> </u>                      |
|                                 | School OPE-ID: 00189200                                                                                                    |                               |
|                                 | NSLDS On-line<br>IMPORTANT: Only the destination point administrator is permitted to<br>use his or her destination point for access to the on-line National<br>Student Loan Data System (NSLDS) information listed in this<br>question. Permission to use this destination point for on-line NSLDS<br>CANNOT be granted to anyone else. |                               |
|                                 | Indicate below which NSLDS information you want this DPA to access. (NSLDS will send the DPA a separate ID and password.)                                                                                                    |                               |
|                                 | Default Services for NSLDS On-line Services Yes                                                                                                    |                               |
|                                 | Enrollment Update for NSLDS On-line Services Yes                                                                                                    |                               |
|                                 | Overpayment Update for NSLDS On-line Services Yes                                                                                                    |                               |
|                                 | What is the school OPE-ID? 00189200                                                                                                    |                               |
|                                 | Pell Grant Processing<br>For which school should this destination point submit and receive<br>Pell Grant payment data?                                                                                                    |                               |
|                                 | Federal school code: 001892                                                                                                    |                               |
|                                 | For which award years: 2004-2005, 2005-<br>2006 and 2006-2007                                                                                                    |                               |
|                                 | Submit Form Cancel Save for later                                                                                                    |                               |
|                                 |                                                                                                    | -                             |

# TG Number Login Page

| 🚰 SAIG Enrollment Form - M                                             | ticrosoft Internet Explorer                                                                                                    |          |          |
|------------------------------------------------------------------------|----------------------------------------------------------------------------------------------------|----------|----------|
| Eile Edit View Favorite                                                | es <u>I</u> ools <u>H</u> elp                                                                                                    |          | 1        |
| Back 🔹 ဳ 🛛 🕹                                                           | https://www.fsawebenroll.ed.gov/PMEnroll/PMServlet.jrun                                                                                                    |          | 💌 🄁 Go   |
|                                                                        | PARTMENT OF EDUCATION<br>ENT AID INTERNET GATEWAY - ENROLLMENT                                                                                             |          | <u> </u> |
| Skip navigation link                                                   |                                                                                                    |          |          |
| Other Enrollment Links                                                 | Add a New Destination Point (TG number/Mailbox)                                                                                                    |          |          |
| Frequently Asked<br>Questions                                          | Add a new Destination Point for your organization using:                                                                                                   | TG 51056 |          |
| III <u>Help</u><br>III Contact Us                                      | In order to login with the TG Number entered above, you must be either the<br>Destination Point Administrator (DPA) or Secondary DPA of that TG<br>Number. |          |          |
| II <u>Home</u>                                                         | Note: Only Primary TG Numbers are permitted to enroll additional<br>destination points under the organization's hierarchy.                                 |          |          |
| OMB NO:1845-0002<br>Expiration Date:<br>12/31/2007<br>Burden Statement | Previous Next                                                                                                    |          |          |
| III Privacy Act                                                        |                                                                                                    |          |          |
|                                                                        |                                                                                                    |          |          |
|                                                                        |                                                                                                    |          |          |
|                                                                        |                                                                                                    |          |          |
|                                                                        |                                                                                                    |          |          |
|                                                                        |                                                                                                    |          |          |
|                                                                        |                                                                                                    |          |          |
|                                                                        |                                                                                                    |          |          |
|                                                                        |                                                                                                    |          |          |
|                                                                        |                                                                                                    |          | -        |

# DPA Security Information Login Page

| 🖉 SAIG Enrollment Form - M                                                                                                    | icrosoft Internet Explorer                                                                                                    |         |
|----------------------------------------------------------------------------------------------------|----------------------------------------------------------------------------------------------------|---------|
| <u>File Edit View Favorites</u>                                                                                                    | s <u>T</u> ools <u>H</u> elp                                                                                                    | <u></u> |
| Back 🔹 ဳ 🛛 🕹                                                                                                    | https://www.fsawebenroll.ed.gov/PMEnroll/PMServlet.jrun                                                                                                    | 💌 🄁 Go  |
| FEDERAL<br>STUDENTAID                                                                                                    | ARTMENT OF EDUCATION<br>ENT AID INTERNET GATEWAY - ENROLLMENT                                                                                                    | A       |
| Skip navigation link                                                                                                    |                                                                                                    | 1       |
| Other Enrollment Links                                                                                                    | For security purposes, complete the following:                                                                                                    |         |
| Questions<br>III <u>Help</u>                                                                                                    | Social Security Number.*                                                                                                    |         |
| 88 <u>Contact Us</u>                                                                                                    | Date of Birth (mmddyyyy):**                                                                                                    |         |
| <ul> <li>Home</li> <li>OMB N0:1845-0002<br/>Expiration Date:<br/>12/31/2007</li> <li>Burden Statement</li> <li>Privacy Act</li> </ul> | What if I forgot my authentication information?         *Please enter this number without the dashes. For example: 123-45-6789 is 123456789. For more information on the use of the SSN, reference the "Privacy Act" link on this page.         ** Please enter this date in "mmddyyyy" format. For example, August 17, 1970 is 08171970.         Previous       Next |         |
|                                                                                                    |                                                                                                    | Y       |

# TG Number Login Page for FAA Services

| 🖉 SAIG Enrollment Form - M                      | ficrosoft Internet Explorer                                                            |        |
|-------------------------------------------------|----------------------------------------------------------------------------------------|--------|
| <u>File E</u> dit <u>V</u> iew F <u>a</u> vorit | is Iools Help                                                                          |        |
| Gack 🔹 » Address                                | https://www.fsawebenroll.ed.gov/PMFAAAdmin/PMFAAServlet.jrun                           | 💌 🄁 Go |
|                                                 | PARTMENT OF EDUCATION<br>ENT AID INTERNET GATEWAY - ENROLLMENT                         | Å      |
| Skip navigation link                            |                                                                                        |        |
| Other Enrollment Links                          |                                                                                        |        |
| Erequently Asked                                | Enroll FAA Users for Online Services                                                   |        |
| Questions                                       | Add, modify or remove FAA Users for Destination Point:                                 |        |
| III <u>Help</u>                                 | In order to login with the TG number entered above, you must be either the Destination |        |
| III <u>Contact Us</u>                           | Point Administrator (DPA) or Secondary DPA of that TG Number.                          |        |
| # <u>Home</u>                                   | Next                                                                                   |        |
| OMB NO:1845-0002<br>Expiration Date:            |                                                                                        |        |
| 12/31/2007                                      |                                                                                        |        |
| Burden Statement                                |                                                                                        |        |
| ······································          |                                                                                        |        |
|                                                 |                                                                                        |        |
|                                                 |                                                                                        |        |
|                                                 |                                                                                        |        |
|                                                 |                                                                                        |        |
|                                                 |                                                                                        |        |
|                                                 |                                                                                        |        |
|                                                 |                                                                                        |        |
|                                                 |                                                                                        |        |
|                                                 |                                                                                        |        |
|                                                 |                                                                                        |        |
|                                                 |                                                                                        |        |
|                                                 |                                                                                        |        |
|                                                 |                                                                                        |        |
|                                                 |                                                                                        | V      |

| SAIG Enrollment Form - | Microsoft Internet Explorer                                                                                                    | _ 🗗 🗙  |
|------------------------|----------------------------------------------------------------------------------------------------|--------|
| Eile Edit View Favori  | es <u>T</u> ools <u>H</u> elp                                                                                                    |        |
| Back 🔹 ဳ 🛛 🖁 🖁         | https://www.fsawebenroll.ed.gov/PMFAAAdmin/PMFAAServlet.jrun                                                                                                    | 💌 🄁 Go |
| FSA U.S. DE            | PARTMENT OF EDUCATION<br>EXAMPLESS Complete the following:<br>Social Security purposes, complete the following:<br>Social Security Number*<br>Date of Birth (mmddyyyy).**<br>What if I forgot my authentication information?<br>*Please enter this number without the dashes. For example: 123:45:6789 is 123:45:6789. For more information on the use of the SSN, reference the "Privacy Act" link on this page.<br>** Please enter this date in "mmddyyyy" format. For example, August 17, 1970 is 08:17:1970. |        |
|                        |                                                                                                    |        |
|                        |                                                                                                    | 7      |

# FAA Services Main Menu Screen

| SAIG Enrollment Form -               | Microsoft Internet Explorer                                     | _ 🗗 🗙    |
|--------------------------------------|-----------------------------------------------------------------|----------|
| ·                                    | es <u>T</u> ools <u>H</u> elp                                   |          |
| Back - X                             | litps://www.fsawebenroll.ed.gov/PMFAAAdmin/PMFAAServlet.jrun    | 💌 🔁 Go   |
| TA                                   |                                                                 | <u> </u> |
| FEDERAL STUD                         | PARTMENT OF EDUCATION<br>DENT AID INTERNET GATEWAY - ENROLLMENT |          |
| STUDENT AID                          |                                                                 |          |
| Skip navigation link                 |                                                                 |          |
| Other Enrollment Links               | Enroll FAA users for online services for TG50878                |          |
| Frequently Asked<br>Questions        |                                                                 |          |
| # Help                               | Make your selection below:                                      |          |
| Contact Us                           | Add a new FAA User 🛙                                            |          |
| # <u>Home</u>                        | View/Change an existing FAA User or user rights                 |          |
| OMB NO:1845-0002<br>Expiration Date: | Delete an existing FAA User or user rights 2                    |          |
| 12/31/2007<br>Burden Statement       | End Transaction R                                               |          |
| III Privacy Act                      | Previous                                                        |          |
|                                      |                                                                 |          |
|                                      |                                                                 |          |
|                                      |                                                                 |          |
|                                      |                                                                 |          |
|                                      |                                                                 |          |
|                                      |                                                                 |          |
|                                      |                                                                 |          |
|                                      |                                                                 |          |
|                                      |                                                                 |          |
|                                      |                                                                 |          |
|                                      |                                                                 |          |
|                                      |                                                                 | 7        |

#### FAA User Demographic Page

| 🖉 SAIG Enrollment Form - 1     | ficrosoft Internet Explorer                                                                                             | _ 8 ×  |
|--------------------------------|----------------------------------------------------------------------------------------------------|--------|
| Eile Edit View Favorit         | es Iools Help                                                                                                    |        |
| G Back 🔹 🔭 Address             | https://www.fsawebenroll.ed.gov/PMFAAAdmin/PMFAAServlet.jrun                                                            | 💌 🄁 Go |
| Questions                      |                                                                                                    | A      |
| Questions<br>                  |                                                                                                    |        |
| # <u>Help</u>                  | Information about the FAA User                                                                                          |        |
| # Contact Us                   | 1. Diasco complete the following EAA upper information.                                                                 |        |
| # Home                         | 1. Please complete the following <u>FAA user</u> information:                                                           |        |
| OMB NO:1845-0002               | First Name                                                                                                    |        |
| Expiration Date:<br>12/31/2007 | Last Name                                                                                                    |        |
| Burden Statement               |                                                                                                    |        |
| 88 Privacy Act                 |                                                                                                    |        |
|                                | City IOWA CITY                                                                                                    |        |
|                                | State Iowa                                                                                                    |        |
|                                | Zip 52242 - 1315                                                                                                    |        |
|                                | Phone ( ) Ext.                                                                                                    |        |
|                                |                                                                                                    |        |
|                                | Fax (  <mark>319</mark> )  <mark>335</mark> -  <mark>3060 Ext</mark> .                                                  |        |
|                                | E-mail                                                                                                    |        |
|                                | Email Verify                                                                                                    |        |
|                                |                                                                                                    |        |
|                                | Please enter security information for this FAA user                                                                     |        |
|                                | Social Security Number *:                                                                                               |        |
|                                |                                                                                                    |        |
|                                | Date of birth: (Please enter this date                                                                                  |        |
|                                | * Please enter this number without the dashes. For example:                                                             |        |
|                                | 123-45-6789 is 123456789. For more information on the use<br>of the SSN, reference the "Privacy Act" link on this page. |        |
|                                | Note: For PIN mailer address updates or to request re-mailing                                                           |        |
|                                | of a PIN, go to <u>www.pin.ed.gov</u> .                                                                                 |        |
|                                |                                                                                                    |        |
|                                |                                                                                                    | V      |

# FAA User and Cycle Selection Screen

|                                                                                                    | SAIG Enrollment Form - I                                                                                          | a Cycle Selection Screen<br>Microsoft Internet Explorer                                                                                                    |                                                       | <u> </u> |
|----------------------------------------------------------------------------------------------------|----------------------------------------------------------------------------------------------------|----------------------------------------------------------------------------------------------------|-------------------------------------------------------|----------|
| Image: Contract Uses       Select the application systems and cycles for the new FAA user for TGS0879         Image: Contract Uses       Select the application systems and cycles for the new FAA user for TGS0879         Image: Contract Uses       Select the application systems and cycles shat are available         Image: Contract Uses       FAA user service and cycle selection         Image: Contract Uses       Usted on this page are the services and cycles that are available         Image: Contract Uses       For FAA access for this destination point.         Image: Contract Uses       De you wist to enroll the new FAA User for all services of Yes         Image: Contract Uses       De you wist to enroll the new FAA User for all services of Yes         Image: Contract Uses       De you wist to enroll the access rights are down the services and cycles to will be explored access rights and institution codes         Image: Context Uses       (% so, clck "Yes", Otherwise for each cycle you will be explored access rights and institution codes         Image: Art       Image: Context Uses         Image: Context Uses       Offs         Image: Context Uses       Context Uses         Image: Context Uses       Context Uses         Image: Context Uses       Context Uses         Image: Context Uses       Context Uses         Image: Context Uses       Context Uses         Image: Context Uses       Cont                                                                                                    | <u>File E</u> dit <u>V</u> iew F <u>a</u> vorit                                                                   | tes <u>T</u> ools <u>H</u> elp                                                                                                    |                                                       | <b>N</b> |
| Step ravigation link         Other Enrollment Links         Select the application systems and cycles for the new FAA user for TG50878         FAA user service and cycle selection         Edds       Listed on this page are the services and cycles that are available<br>for FAA access for this destination point.         Brme       Do you wish to enroll the new FAA User for all services of Yes<br>and cycles with the same access rights as the DPA?         OWB No.1845-0002<br>Enginetion Date:::<br>127(2007)       C No         Burden Statement       FYSUS Select The opporties coces rights and<br>institution codes.)         Physics.Md       CPS         C DS       Conticute Select The opporties coces rights and<br>institution codes.)         Physics.Md       CPS         C DS       COS-2006         C DS       CPS         C DS       COS-2006         C DS       COS-2006         C DS       Cost-2007         FISAP       COS-2006         C DS-2006       COS-2006         C DS-2006       COS-2006         C DS-2006       COS-2006         C DS-2006       COS-2006       COS-2007                                                                                                    | Back 🔹 🎽 🖓 🖓 🖓                                                                                                    | lttps://www.fsawebenroll.ed.gov/PMFAAAdmin/PMFAAServlet.jrun                                                                                                    |                                                       | 💌 🄁 Go   |
| Other Envolument Lukz       Select the application systems and cycles for the new FAA user for TG50878            Fravaumburkakad<br>Questions           FAA user service and cycle selection             Home           Listed on this page are the services and cycles that are available             Home           Do you wish to entil the new FAA User for all services             Mome           Do you wish to entil the new FAA User for all services             Mome           Do you wish to entil the new FAA User for all services             Do you wish to entil the new FAA User for all services           C Yes             Mome           If so, cick "Yes". Otherwise for each cycle you will be             Privace Act           Privace Act             Privace Act           Privace Act             Privace Act           CPS             Double solect           Double solect             Double solect             Privace Act                CPS             Double solect             Double solect             Double solect             Double solect                                                                                                    | STUDENT AID                                                                                                    |                                                                                                    |                                                       |          |
| Image: Sequentity Arkind Questions       FAA user service and cycle selection         Image: Main Marking Marking Ma | Skip navigation link                                                                                              |                                                                                                    |                                                       |          |
| Image: Sequentity Arkind Questions       FAA user service and cycle selection         Image: Main Marking Marking Ma | Other Enrollment Links                                                                                            | Select the application systems and cycles for the p                                                                                                    | new FAA user for TG50878                              |          |
|                                                                                                    | Questions<br>Help<br>Contact Us<br>Home<br>OMB NO:1845-0002<br>Expiration Date:<br>12/31/2007<br>Burden Statement | Listed on this page are the services and cycles that a<br>for FAA access for this destination point.<br><b>Do you wish to enroll the new FAA User for all services</b><br><b>and cycles with the same access rights as the DPA?</b><br>(If so, click "Yes". Otherwise for each cycle you will be<br>required to select the appropriate access rights and<br>institution codes.)<br>If you selected "No" to the above question, please indicate be<br>services and cycles for which this FAA user is to have access<br>will assign the access rights after selecting "Continue".<br><b>CPS</b><br>2005-2006<br>2006-2007<br><b>FISAP</b><br>2005-2006<br>2005-2006<br>2005-2006<br>2006-2007<br><b>G</b> 2006-2007<br><b>G</b> 2006-2007<br><b>G</b> 2006-2007<br><b>G</b> 2007-2008 | are available          Image: Provide the string hts. |          |

# 2005-2006 FAA CPS Online Services Screen

| SAIG Enrollment Form - !                           |                                                                                                    |        |
|----------------------------------------------------|----------------------------------------------------------------------------------------------------|--------|
|                                                    | ies <u>T</u> ools <u>H</u> elp                                                                                                    |        |
| ] 🚱 Back ▼ 👘 ] A <u>d</u> dress                    | https://www.fsawebenroll.ed.gov/PMFAAAdmin/PMFAAServlet.jrun                                                                                                    | 🗾 🔁 Go |
|                                                    | PARTMENT OF EDUCATION<br>DENT AID INTERNET GATEWAY - ENROLLMENT                                                                                                    |        |
| Other Enrollment Links                             | Select access rights for the new FAA user for TG50878                                                                                                    |        |
| Frequently Asked<br>Questions                      | SAIG-FAA Enrollment Form - CPS 2005-2006                                                                                                    |        |
| <u>Help</u><br><u>Contact Us</u>                   | As the destination point administrator, you may select below the desired combination of service options/access<br>rights/institutions for a <u>FAA user</u> . When you have completed the selection of access rights, press "Update" to assign the rights.<br>• Use the <u>"Duplicate DPA Rights"</u> button to have the FAA User rights mirror the destination point administrator rights |        |
| # <u>Home</u>                                      | <ul> <li>Use the "Apply to all institutions" button to assign the same service options and access rights for all institutions that do not necessarily mirror the DPA</li> </ul>                                                                                                    |        |
| OMB NO:1845-0002<br>Expiration Date:<br>12/31/2007 | Use the "Clear all FAA access rights" button to clear all access rights for the FAA User                                                                                                    |        |
| <u>Burden Statement</u>                            | Duplicate DPA access rights                                                                                                    |        |
| III <u>Privacy Act</u>                             | If you want to assign <u>access rights</u> that do not mirror the DPA rights, you may use this section. You may choose to initially<br>select to mirror the DPA, then change access rights or institutions below. Or you may select to assign the same access rights<br>for all institutions for a service and then modify.                                                                |        |
|                                                    | To apply the same access rights for all institutions, select the service option and choose the access rights from the selections below. When finished, click "Apply to all institutions".                                                                                                    |        |
|                                                    | Student Inquin/Application and Correction Entry Write 💌 🗖 ISIR Analysis Tool Write 💌                                                                                                    |        |
|                                                    | Apply to all institutions Clear all FAA access rights                                                                                                    |        |
|                                                    | Sort by School Code   Sort by School Name                                                                                                    |        |
|                                                    | Please indicate what institutions the FAA user should have access to along with the type of access right :                                                                                                    |        |
|                                                    | School Code         Institution Name         Student Inquiry/Application<br>and Correction Entry         ISIR Analysis Tool           001892         UNIVERSITY OF IOWA         Image: Correction Entry         Image: Correction Entry                                                                                                    |        |
|                                                    |                                                                                                    |        |
|                                                    | Continue Cancel                                                                                                    |        |
|                                                    |                                                                                                    |        |

# 2006-2007 FAA CPS Online Services Screen

| _                                                                                           | Microsoft Internet Explorer                                                                                                    | 8      |
|---------------------------------------------------------------------------------------------|----------------------------------------------------------------------------------------------------|--------|
| <u>Fi</u> le <u>E</u> dit <u>V</u> iew F <u>a</u> vorit                                     | tes Iools Help                                                                                                    |        |
| G Back 🔹 ဳ Address                                                                          | lttps://www.fsawebenroll.ed.gov/PMFAAAdmin/PMFAAServlet.jrun                                                                                                    | 🗾 🔁 Go |
|                                                                                             | PARTMENT OF EDUCATION<br>DENT AID INTERNET GATEWAY - ENROLLMENT                                                                                                    |        |
| Other Enrollment Links                                                                      | Select access rights for the new FAA user for TG50878                                                                                                    |        |
| Frequently Asked<br>Questions                                                               | SAIG-FAA Enrollment Form - CPS 2005-2006                                                                                                    |        |
| <ul> <li>Help</li> <li><u>Contact Us</u></li> </ul>                                         | As the destination point administrator, you may select below the desired combination of service options/access<br>rights/institutions for a <u>FAA user</u> . When you have completed the selection of access rights, press "Update" to assign the rights.<br>• Use the <u>"Duplicate DPA Rights"</u> button to have the FAA User rights mirror the destination point administrator rights<br>• Use the <u>"Apply to all institutions</u> " button to assign the same service options and access rights for all institutions that do |        |
| <ul> <li>Home</li> <li>OMB NO:1845-0002</li> <li>Expiration Date:<br/>12/31/2007</li> </ul> | not necessarily mirror the DPA<br>• Use the "Clear all FAA access rights" button to clear all access rights for the FAA User                                                                                                    |        |
| Burden Statement                                                                            | Duplicate DPA access rights<br>If you want to assign <u>access rights</u> that do not mirror the DPA rights, you may use this section. You may choose to initially<br>select to mirror the DPA, then change access rights or institutions below. Or you may select to assign the same access rights<br>for all institutions for a service and then modify.                                                                                                    |        |
|                                                                                             | To apply the same access rights for all institutions, select the service option and choose the access rights from the selections below. When finished, click "Apply to all institutions".                                                                                                    |        |
|                                                                                             | Student Inquin/Application and Correction Entry       Write       ISIR Analysis Tool       Write         Apply to all institutions       Clear all FAA access rights                                                                                                    |        |
|                                                                                             | Sort by School Code   Sort by School Name                                                                                                    |        |
|                                                                                             | Please indicate what institutions the FAA user should have access to along with the type of access right :         School Code       Institution Name       Student Inquin/Application and Correction Entry       ISIR Analysis Tool         001892       UNIVERSITY OF IOWA                                                                                                    |        |
|                                                                                             | Continue Cancel                                                                                                    |        |
|                                                                                             |                                                                                                    |        |

# 2003-2004 FAA FISAP Online Services Screen

| SAIG Enrollment Form - M                                                                                  |                                                                                                    |                                                                                                    |                                                                               | _ 8 ]  |
|----------------------------------------------------------------------------------------------------|----------------------------------------------------------------------------------------------------|----------------------------------------------------------------------------------------------------|-------------------------------------------------------------------------------|--------|
| Eile Edit View Favorite                                                                                   | is <u>T</u> ools <u>H</u> elp                                                                                                 |                                                                                                    |                                                                               |        |
| Back 🔹 ဳ 🛛 🕹                                                                                              | ) https://www.fsawebenroll.ed.gov/l                                                                                           | WFAAAdmin/PMFAAServlet.jrun                                                                                                    |                                                                               | 💌 🄁 Go |
|                                                                                                    | PARTMENT OF EDUCATION                                                                                                    | GATEWAY - ENROLLMENT                                                                                                    |                                                                               |        |
| Other Enrollment Links                                                                                    | Select access rights for t                                                                                                    | he new FAA user for TG50878                                                                                                    |                                                                               |        |
| Frequently Asked<br>Questions                                                                             |                                                                                                    | SAIG-FAA Enrollment Form - FISAP 2003-20                                                                                                    | 04                                                                            |        |
| <ul> <li>Help</li> <li>Contact Us</li> <li>Home</li> <li>OMB NO:1845-0002<br/>Expiration Date:</li> </ul> | rights/institutions for a <u>FAA</u><br>• Use the <u>"Duplicate DF</u><br>• Use the "Apply to all i<br>not necessarily mirror | inistrator, you may select below the desired combination of service<br><u>user</u> . When you have completed the selection of access rights, pre<br><u>PA Rights"</u> button to have the FAA User rights mirror the destination<br>nstitutions" button to assign the same service options and access<br>the DPA<br>A access rights" button to clear all access rights for the FAA User | ss <sup>"</sup> Update" to assign the rights.<br>1 point administrator rights |        |
| 12/31/2007<br><u>Burden Statement</u>                                                                     |                                                                                                    | Duplicate DPA access rights                                                                                                    |                                                                               |        |
| ≌ <u>Privacy Act</u>                                                                                      |                                                                                                    | rights that do not mirror the DPA rights, you may use this section.<br>n change access rights or institutions below. Or you may select to<br>e and then modify.                                                                                                    |                                                                               |        |
|                                                                                                    | To apply the same access ri<br>below. When finished, click '                                                                  | ghts for all institutions, select the service option and choose the ac<br>Apply to all institutions".                                                                                                    | cess rights from the selections                                               |        |
|                                                                                                    | T <u>FISAP</u> Requests                                                                                                    | v to all institutions Read Vite Clear all F<br>Write Submit<br>Sort by School Code   Sort by School Name                                                                                                    | AA access rights                                                              |        |
|                                                                                                    | Please indicate what ins                                                                                                    | titutions the FAA user should have access to along with the ty                                                                                                    | /pe of access right :                                                         |        |
|                                                                                                    | School Code                                                                                                    | Institution Name                                                                                                    | FISAP Requests                                                                |        |
|                                                                                                    | 00189200                                                                                                    | UNIVERSITY OF IOWA                                                                                                    | Submit 💌                                                                      |        |
|                                                                                                    |                                                                                                    |                                                                                                    |                                                                               |        |
|                                                                                                    |                                                                                                    | Continue Cancel                                                                                                    |                                                                               |        |
|                                                                                                    |                                                                                                    |                                                                                                    |                                                                               |        |

# 2004-2005 FAA FISAP Online Services Screen

| <u>File E</u> dit <u>V</u> iew F <u>a</u> vorit                   | es Iools Help                                                                                                    |     |
|-------------------------------------------------------------------|----------------------------------------------------------------------------------------------------|-----|
| Gack → <sup>≫</sup> Address                                       | https://www.fsawebenroll.ed.gov/PMFAAAdmin/PMFAAServlet.jrun                                                                                                    | • 🔁 |
|                                                                   | PARTMENT OF EDUCATION<br>ENT AID INTERNET GATEWAY - ENROLLMENT                                                                                                    |     |
| Other Enrollment Links                                            | Select access rights for the new FAA user for TG50878                                                                                                    |     |
| <u>Frequently Asked</u><br><u>Questions</u>                       | SAIG-FAA Enrollment Form - FISAP 2004-2005                                                                                                    |     |
| <u>Help</u><br>Contact Us                                         | As the destination point administrator, you may select below the desired combination of service options/access<br>rights/institutions for a <u>FAA user</u> . When you have completed the selection of access rights, press "Update" to assign the rights.<br>• Use the <u>"Duplicate DPA Rights"</u> button to have the FAA User rights mirror the destination point administrator rights<br>• Use the "Apply to all institutions" button to assign the same service options and access rights for all institutions that do |     |
| <u>Home</u><br>OMB NO:1845-0002<br>Expiration Date:<br>12/31/2007 | not necessarily mirror the DPA<br>• Use the "Clear all FAA access rights" button to clear all access rights for the FAA User                                                                                                    |     |
| Burden Statement                                                  | Duplicate DPA access rights                                                                                                    |     |
| <u>Privacy Act</u>                                                | If you want to assign <u>access rights</u> that do not mirror the DPA rights, you may use this section. You may choose to initially select to mirror the DPA, then change access rights or institutions below. Or you may select to assign the same access rights for all institutions for a service and then modify.                                                                                                    |     |
|                                                                   | To apply the same access rights for all institutions, select the service option and choose the access rights from the selections below. When finished, click "Apply to all institutions".                                                                                                    |     |
|                                                                   | FISAP Requests     Apply to all institutions     Read     Vrite     Submit                                                                                                    |     |
|                                                                   | Sort by School Code   Sort by School Name                                                                                                    |     |
|                                                                   | Please indicate what institutions the FAA user should have access to along with the type of access right :                                                                                                    |     |
|                                                                   | School Code         Institution Name         FISAP Requests           Image: Comparison of Code         UNIVERSITY OF IOWA         Submit                                                                                                    |     |
|                                                                   |                                                                                                    |     |
|                                                                   | Continue Cancel                                                                                                    |     |
|                                                                   |                                                                                                    |     |

# 2005-2006 FAA FISAP Online Services Screen

| ile <u>E</u> dit <u>V</u> iew F <u>a</u> vor       | tes <u>T</u> ools <u>H</u> elp                                                                                                    |   |
|----------------------------------------------------|----------------------------------------------------------------------------------------------------|---|
| Back 🔹 👋 🛛 🗧                                       | len https://www.fsaweberroll.ed.gov/PMFAAAdmin/PMFAAServlet.jrun                                                                                                    | • |
|                                                    | PARTMENT OF EDUCATION<br>DENT AID INTERNET GATEWAY - ENROLLMENT                                                                                                    |   |
| ther Enrollment Links                              | Select access rights for the new FAA user for TG50878                                                                                                    |   |
| <u>Frequently Asked</u><br>Questions               | SAIG-FAA Enrollment Form - FISAP 2005-2006                                                                                                    |   |
| <u>Help</u><br><u>Contact Us</u><br>Home           | As the destination point administrator, you may select below the desired combination of service options/access<br>rights/institutions for a <u>FAA user</u> . When you have completed the selection of access rights, press "Update" to assign the rights.<br>• Use the <u>"Duplicate DPA Rights"</u> button to have the FAA User rights mirror the destination point administrator rights<br>• Use the "Apply to all institutions" button to assign the same service options and access rights for all institutions that do |   |
| OMB NO:1845-0002<br>Expiration Date:<br>12/31/2007 | not necessarily mirror the DPA<br>• Use the "Clear all FAA access rights" button to clear all access rights for the FAA User                                                                                                    |   |
| Burden Statement                                   | Duplicate DPA access rights                                                                                                    |   |
| <u>Privacy Act</u>                                 | If you want to assign <u>access rights</u> that do not mirror the DPA rights, you may use this section. You may choose to initially select to mirror the DPA, then change access rights or institutions below. Or you may select to assign the same access rights for all institutions for a service and then modify.                                                                                                    |   |
|                                                    | To apply the same access rights for all institutions, select the service option and choose the access rights from the selections<br>below. When finished, click "Apply to all institutions".                                                                                                    |   |
|                                                    | EISAP Requests                                                                                                    |   |
|                                                    | Apply to all institutions Clear all FAA access rights                                                                                                    |   |
|                                                    | Sort by School Code   Sort by School Name                                                                                                    |   |
|                                                    | Please indicate what institutions the FAA user should have access to along with the type of access right :           School Code         Institution Name         FISAP Requests                                                                                                    |   |
|                                                    | Imstitution Name     FISAF Reguess       Imstitution Name     FISAF Reguess       Imstitution Name     Submit T                                                                                                    |   |
|                                                    |                                                                                                    |   |
|                                                    | Continue                                                                                                    |   |
|                                                    |                                                                                                    |   |

# 2006-2007 FAA FISAP Online Services Screen

| SAIG Enrollment Form - 1                                                                                                    | Microsoft Internet Explorer                                                                                                    | <u> </u> |
|----------------------------------------------------------------------------------------------------|----------------------------------------------------------------------------------------------------|----------|
| Eile Edit View Favorit                                                                                                    | es <u>I</u> ools <u>H</u> elp                                                                                                    |          |
| Back 🔹 🎽 🛛 🖁 😽                                                                                                    | l https://www.fsawebenroll.ed.gov/PMFAAAdmin/PMFAAServlet.jrun                                                                                                    | 💌 🄁 Go   |
|                                                                                                    | PARTMENT OF EDUCATION<br>DENT AID INTERNET GATEWAY - ENROLLMENT                                                                                                    |          |
| Other Enrollment Links                                                                                                    | Select access rights for the new FAA user for TG50878                                                                                                    |          |
| Frequently Asked<br>Questions                                                                                                    | SAIG-FAA Enrollment Form - FISAP 2006-2007                                                                                                    |          |
| <ul> <li>Help</li> <li>Contact Us</li> <li>Home</li> <li>OMB NO:1845-0002<br/>Expiration Date:<br/>12/31/2007</li> <li>Burden Statement</li> <li>Privacy Act</li> </ul> | As the destination point administrator, you may select below the desired combination of service options/access rights/institutions for a FAA user. When you have completed the selection of access rights, press "Update" to assign the rights. <ul> <li>Use the "Duplicate DPA Rights" button to have the FAA User rights mirror the destination point administrator rights</li> <li>Use the "Apply to all institutions" button to assign the same service options and access rights for all institutions that do not necessarily mirror the DPA</li> <li>Use the "Clear all FAA access rights" button to clear all access rights for the FAA User</li> </ul> <li>Duplicate DPA access rights</li> <li>If you want to assign access rights that do not mirror the DPA rights, you may use this section. You may choose to initially select to mirror the DPA, then change access rights or institutions below. Or you may select to assign the same access rights for all institutions for a service and then modify.</li> To apply the same access rights for all institutions, select the service option and choose the access rights from the selections below. When finished, click "Apply to all institutions". <b>FISAP</b> Requests <b>Read Reputy to all institutions Read Reputy to all institutions</b> |          |
|                                                                                                    | Sort by School Code         Sort by School Name           Please indicate what institutions the FAA user should have access to along with the type of access right :         School Code           School Code         Institution Name         FISAP Requests                                                                                                    |          |
|                                                                                                    | School cove     Institution Name     Provinkequesis       Image: Continue     Cancel                                                                                                    |          |
|                                                                                                    |                                                                                                    |          |

# 2007-2008 FAA FISAP Online Services Screen

| SAIG Enrollment Form -                                                                                                    | Microsoft Internet Explorer                                                                                                    | _8     |
|----------------------------------------------------------------------------------------------------|----------------------------------------------------------------------------------------------------|--------|
| <u>Fi</u> le <u>E</u> dit <u>V</u> iew F <u>a</u> vori                                                                                                    | ies <u>T</u> ools Help                                                                                                    |        |
| Back 🔹 ဳ 🛛 Address                                                                                                    | lttps://www.fsawebenroll.ed.gov/PMFAAAdmin/PMFAAServlet.jrun                                                                                                    | 🗾 🔁 Go |
| FEDERAL<br>STUDENTAID                                                                                                    | PARTMENT OF EDUCATION<br>DENT AID INTERNET GATEWAY - ENROLLMENT                                                                                                    |        |
| <u>Skip navigation link</u><br>Other Enrollment Links                                                                                                    | Select access rights for the new FAA user for TG50878                                                                                                    |        |
| Frequently Asked<br>Questions                                                                                                    | SAIG-FAA Enrollment Form - FISAP 2007-2008                                                                                                    |        |
| <ul> <li>Help</li> <li>Contact Us</li> <li>Home</li> <li>OMB NO:1845-0002<br/>Expiration Date:<br/>12/31/2007<br/>Burden Statement</li> <li>Privacy Act</li> </ul> | As the destination point administrator, you may select below the desired combination of service options/access rights/institutions for a FAA user. When you have completed the selection of access rights, press "Update" to assign the rights. <ul> <li>Use the "Duplicate DPA Rights" button to have the FAA User rights mirror the destination point administrator rights</li> <li>Use the "Apply to all institutions" button to assign the same service options and access rights for all institutions that do not necessarily mirror the DPA</li> <li>Use the "Clear all FAA access rights" button to clear all access rights for the FAA User</li> </ul> <li>Duplicate DPA access rights</li> <li>If you want to assign access rights that do not mirror the DPA rights, you may use this section. You may choose to initially select to mirror the DPA, then change access rights or institutions below. Or you may select to assign the same access rights for all institutions for a linstitutions, select the service option and choose the access rights from the selections below. When finished, click "Apply to all institutions".</li> |        |
|                                                                                                    | Sort by School Code   Sort by School Name Please indicate what institutions the FAA user should have access to along with the type of access right : School Code Institution Name FISAP Requests                                                                                                    |        |
|                                                                                                    | Institution Name     FISAP Request       Image: Construction of Code     UNIVERSITY OF IOWA                                                                                                    |        |
|                                                                                                    | Continue                                                                                                    |        |

# List of FAA Users Screen

| List of FAA U                                      |                                                                                                    |          |
|----------------------------------------------------|----------------------------------------------------------------------------------------------------|----------|
| 🗿 SAIG Enrollment Form - N                         | ticrosoft Internet Explorer                                                                                                 | _ B ×    |
| <u>File Edit View Favorite</u>                     | is Iools Help                                                                                                    |          |
| Back 🔹 ဳ 🛛 🕹 🖉                                     | lttps://www.fsawebenroll.ed.gov/PMFAAAdmin/PMFAAServlet.jrun                                                                | 💌 🄁 GO   |
| STUDENT AID                                        | PARTMENT OF EDUCATION<br>ENT AID INTERNET GATEWAY - ENROLLMENT                                                              | <u>^</u> |
| Skip navigation link                               |                                                                                                    |          |
| Other Enrollment Links                             | View or change FAA user or access rights for TG50878                                                                        |          |
| Frequently Asked<br>Questions                      |                                                                                                    |          |
| ss <u>Help</u>                                     | Select a FAA user:                                                                                                    |          |
| ≅ <u>Contact Us</u>                                | Below is a list of the FAA users associated with this destination point. Please select the information to<br>modify.        |          |
| III <u>Home</u>                                    | Select the user name to view or update demographic information.                                                             |          |
| OMB NO:1845-0002<br>Expiration Date:<br>12/31/2007 | Select the service link to view or update access rights.<br>Select the "Add" link to add new access rights to the FAA user. |          |
| Burden Statement                                   | To search for a FAA user by name, use your browser search function.                                                         |          |
| III <u>Privacy Act</u>                             | Note: the flag next to the application system identifies "DPA like rights".                                                 |          |
|                                                    | ALMAZAN, ALEJANDRA                                                                                                    |          |
|                                                    | 2003-2004 Cycle                                                                                                    |          |
|                                                    | ADD FISAP                                                                                                    |          |
|                                                    | 2004-2005 Cycle                                                                                                    |          |
|                                                    | ADD FISAP                                                                                                    |          |
|                                                    | 2005-2006 Cycle                                                                                                    |          |
|                                                    | <u>CPS</u>                                                                                                    |          |
|                                                    | ADD FISAP                                                                                                    |          |
|                                                    | 2006-2007 Cycle<br><u>CPS</u>                                                                                               |          |
|                                                    | ADD FISAP                                                                                                    |          |
|                                                    | 2007-2008 Cycle                                                                                                    |          |
|                                                    | ADD FISAP                                                                                                    |          |
|                                                    |                                                                                                    |          |
|                                                    | BEELER, LINDA                                                                                                    | •        |
|                                                    | 2002-2004 Custa                                                                                                    |          |

# Delete a FAA User Screen

| 🖉 SAIG Enrollment Form - M                                                                                            | licrosoft Internet Explorer                                                                                                    | _ 8 X    |
|----------------------------------------------------------------------------------------------------|----------------------------------------------------------------------------------------------------|----------|
| <u>File E</u> dit <u>Vi</u> ew F <u>a</u> vorite                                                                      | s Iools Help                                                                                                    |          |
| Back 🔹 🎽 🛛 🕹                                                                                                    | https://www.fsawebenroll.ed.gov/PMFAAAdmin/PMFAAServlet.jrun                                                                                                    | 🔽 🄁 Go   |
|                                                                                                    | ARTMENT OF EDUCATION<br>ENT AID INTERNET GATEWAY - ENROLLMENT                                                                                                    | <u>^</u> |
| Other Enrollment Links                                                                                                | View or change FAA user or access rights for TG50878                                                                                                    |          |
| Frequently Asked<br>Questions                                                                                         |                                                                                                    |          |
| # <u>Help</u>                                                                                                    | Select a FAA user:                                                                                                    |          |
| 8 <u>Contact Us</u>                                                                                                   | Below is a list of the FAA users associated with this destination point. Please select the information to<br>modify.                                                                                                    |          |
| <ul> <li>Home</li> <li>OMB NO:1845-0002</li> <li>Expiration Date:<br/>12/31/2007</li> <li>Burden Statement</li> </ul> | Select the user name to view or update demographic information.<br>Select the service link to view or update access rights.<br>Select the "Add" link to add new access rights to the FAA user.<br>To search for a FAA user by name, use your browser search function. |          |
| 8 <u>Privacy Act</u>                                                                                                  | Note: the flag next to the application system identifies "DPA like rights".                                                                                                    |          |
|                                                                                                    | ALMAZAN, ALEJANDRA                                                                                                    |          |
|                                                                                                    | 2003-2004 Cycle                                                                                                    |          |
|                                                                                                    | ADD FISAP<br>2004-2005 Cycle                                                                                                    |          |
|                                                                                                    | ADD FISAP                                                                                                    |          |
|                                                                                                    | 2005-2006 Cycle                                                                                                    |          |
|                                                                                                    | <u>CPS</u>                                                                                                    |          |
|                                                                                                    | ADD FISAP                                                                                                    |          |
|                                                                                                    | 2006-2007 Cycle<br><u>CPS</u>                                                                                                    |          |
|                                                                                                    | ADD FISAP                                                                                                    |          |
|                                                                                                    | 2007-2008 Cycle                                                                                                    |          |
|                                                                                                    | ADD FISAP                                                                                                    |          |
|                                                                                                    | BEELER, LINDA                                                                                                    |          |
|                                                                                                    | 2002-2001 Custa                                                                                                    | T        |

# Check Your Mailbox Enrollment Screen

| 🎒 SAIG Enrollment Form - M                         | licrosoft Interne            | et Explorer                       |                                   |                |                                   |                                                                              |                |            |                                              |  |  |  |     | X        |
|----------------------------------------------------|------------------------------|-----------------------------------|-----------------------------------|----------------|-----------------------------------|------------------------------------------------------------------------------|----------------|------------|----------------------------------------------|--|--|--|-----|----------|
| Eile Edit View Favorite                            | s <u>T</u> ools <u>H</u> elp |                                   |                                   |                |                                   |                                                                              |                |            |                                              |  |  |  |     | <b>.</b> |
| Back 🔹 ဳ 🛛 🕹                                       | 🛐 https://www.fs             | sawebenroll.ed.gov                | //PMEnroll/                       | PMServlet.jrur | 1                                 |                                                                              |                |            |                                              |  |  |  | • 🗦 | Go       |
|                                                    |                              | F EDUCATION                       |                                   | TEWAY          | - ENR                             | ROLLI                                                                        | <b>//ENT</b>   | }          |                                              |  |  |  |     | <b></b>  |
| Skip navigation link                               |                              |                                   |                                   |                |                                   |                                                                              |                |            |                                              |  |  |  |     |          |
| Other Enrollment Links                             | Review D                     | estination P                      | oint Inf                          | ormation       | for TG                            | 50878                                                                        |                |            |                                              |  |  |  |     |          |
| Frequently Asked<br>Questions                      | Destinatio                   | tion Name: U<br>on Point Adr      | ninistra                          | ator: PET      | E SIDŴ                            | /ELĹ                                                                         |                |            |                                              |  |  |  |     |          |
| # <u>Help</u>                                      |                              | ry Destinatio                     |                                   |                |                                   |                                                                              |                |            |                                              |  |  |  |     |          |
| III <u>Contact Us</u>                              |                              | list of the ins<br>ce information |                                   |                |                                   |                                                                              |                | Point. Se  | elect a link to                              |  |  |  |     |          |
| # <u>Home</u>                                      |                              |                                   |                                   |                | -                                 |                                                                              |                |            |                                              |  |  |  |     |          |
| OMB NO:1845-0002<br>Expiration Date:<br>12/31/2007 | <u>Search</u> by             | a specific or                     | ganizati                          | on name.       |                                   |                                                                              |                |            |                                              |  |  |  |     |          |
| Burden Statement                                   |                              | Q                                 | ort hv Inc                        | titution Cod   | ol Sort h                         | v Institut                                                                   | ion Namo       |            |                                              |  |  |  |     |          |
| # Privacy Act                                      |                              |                                   |                                   |                |                                   | iy mətitut                                                                   |                |            |                                              |  |  |  |     |          |
|                                                    | Institution<br>Code          | Institution<br>Name               | Direct<br>Loan                    | DLQRPT         | CPS                               | FISAP                                                                        | NSLDS<br>Batch |            | Pell Grant<br>Processing                     |  |  |  |     |          |
|                                                    | G01892                       | UNIVERSITY<br>OF IOWA             | <u>105-106</u><br>1 <u>06-107</u> | <u>Yes</u>     |                                   |                                                                              |                |            |                                              |  |  |  |     |          |
|                                                    | 001892                       | UNIVERSITY<br>OF IOWA             |                                   |                | <u>105-106</u><br>1 <u>06-107</u> |                                                                              |                |            | <u>04-05</u><br><u>05-06</u><br><u>06-07</u> |  |  |  |     |          |
|                                                    | 00189200                     | UNIVERSITY<br>OF IOWA             |                                   |                |                                   | <u>03-04</u><br><u>04-05</u><br><u>05-06</u><br><u>06-07</u><br><u>07-08</u> |                |            |                                              |  |  |  |     |          |
|                                                    | 00189200                     | UNIVERSITY<br>OF IOWA             |                                   |                |                                   |                                                                              | <u>Yes</u>     | <u>Yes</u> |                                              |  |  |  |     |          |
|                                                    |                              |                                   |                                   | H              | lome                              |                                                                              |                |            |                                              |  |  |  |     |          |
|                                                    |                              |                                   |                                   |                |                                   |                                                                              |                |            |                                              |  |  |  |     |          |
|                                                    |                              |                                   |                                   |                |                                   |                                                                              |                |            |                                              |  |  |  |     | V        |

|    | SAIG Enrollment Form - N                                                      |                          | ation's Mailboxe<br>Explorer                                                                                                   | s Screen                                            |                   |  |  |  |  |
|----|-------------------------------------------------------------------------------|--------------------------|----------------------------------------------------------------------------------------------------|-----------------------------------------------------|-------------------|--|--|--|--|
|    | <u>ile E</u> dit <u>V</u> iew F <u>a</u> vorit                                |                          |                                                                                                    |                                                     |                   |  |  |  |  |
| (  | 🔆 Back 🔹 🔭 🛛 A <u>d</u> dress                                                 | 🕘 https://www.fsa        | webenroll.ed.gov/PMEnroll/PMServlet.jru                                                                                        | n                                                   |                   |  |  |  |  |
| si |                                                                               | PARTMENT OF              | EDUCATION<br>NTERNET GATEWAY                                                                                                   | - ENROLLMENT                                        |                   |  |  |  |  |
| 1  | )ther Enrollment Links                                                        | Review Or                | Review Organization Information                                                                                                |                                                     |                   |  |  |  |  |
| 20 | <u>Questions</u>                                                              | number by<br>Destinatior | listing of the TG numbers for<br>clicking on the respective hyp<br>Point Administrator (DPA)/S<br>TG number and given the opti | perlink. You will be shown<br>Secondary DPA and the | n the<br>services |  |  |  |  |
| 00 | Home                                                                          | The first TG             | number displayed is the prir                                                                                                   | mary TG number.                                     |                   |  |  |  |  |
| 00 | OMB NO:1845-0002<br>Expiration Date:<br>12/31/2007<br><u>Burden Statement</u> | TG Number                | Destination Point Name                                                                                                    | Destination Point<br>Administrator                  | Status            |  |  |  |  |
| 00 | Privacy Act                                                                   | <u>TG50878</u>           | UNIVERSITY OF IOWA (THE)                                                                                                    | PETE SIDWELL                                        | PRIMARY           |  |  |  |  |
|    |                                                                               | <u>TG07128</u>           | UNIVERSITY OF IOWA-EVEN                                                                                                    | SARA EVEN                                           | Active            |  |  |  |  |
|    |                                                                               | <u>TG60584</u>           | UNIVERSITY OF IOWA-<br>OAKES                                                                                                   | BETH OAKES                                          | Active            |  |  |  |  |
|    |                                                                               | <u>TG63698</u>           | UNIV OF IOWA-STUDENT<br>LOAN-KOOKER                                                                                            | JENNIFER A KOOKER                                   | Active            |  |  |  |  |
|    |                                                                               | <u>TG63699</u>           | UNIV OF IOWA-STUDENT<br>LOAN-GOEDKEN                                                                                           | SHIRLEY J GOEDKEN                                   | Active            |  |  |  |  |
|    |                                                                               | <u>TG71216</u>           | UNIVERSITY OF IOWA-<br>KNAPPEN                                                                                                 | LINDA KNAPPEN                                       | Active            |  |  |  |  |
|    |                                                                               | <u>TG71218</u>           | UNIVERSITY OF IOWA-<br>NUGENT                                                                                                  | CARMEN NUGENT                                       | Active            |  |  |  |  |
|    |                                                                               | <u>TG71220</u>           | UNIVERSITY OF IOWA-<br>MANNING                                                                                                 | CORY MANNING                                        | Active            |  |  |  |  |
|    |                                                                               | <u>TG71221</u>           | UNIVERSITY OF IOWA-<br>OSWEILER                                                                                                | THOMAS OSWEILER                                     | Active            |  |  |  |  |
|    |                                                                               | <u>TG71223</u>           | UNIVERSITY OF IOWA-<br>WILCOX                                                                                                  | CATHY WILCOX                                        | Active            |  |  |  |  |
|    |                                                                               | <u>TG71224</u>           | UNIVERSITY OF IOWA-<br>PIERCE                                                                                                  | LINDA PIERCE                                        | Active            |  |  |  |  |
|    |                                                                               | <u>TG71227</u>           | UNIVERSITY OF IOWA-<br>CARRELL                                                                                                 | KELLY CARRELL                                       | Active            |  |  |  |  |